# **System**<br>
Informacji<br>
INFO Przestrzennej

# **Podręcznik Użytkownika**

# **Moduł**

# **GEO-INFO i.Komornik**

**Wersja rozrzerzona umożliwiająca korzystanie z dostępu do danych w zakresie EGiB przez Urzędy Skarbowe, ZUS, Policję i inne podmioty publiczne**

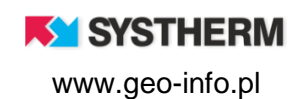

### **Copyright © 2021 SYSTHERM INFO Sp. z o.o.**

Wszelkie prawa zastrzeżone

Kopiowanie, reprodukowanie, tłumaczenie, przenoszenie na inny nośnik informacji lub zmiana formy na czytelną maszynowo tak całości, jak i części niniejszej publikacji jest niedozwolone bez pisemnego zezwolenia udzielonego przez SYSTHERM INFO Sp. z o.o.

**SYSTHERM INFO Sp. z o.o. DOSTARCZAJĄC PRODUKT "TAKI JAKI JEST" NIE UDZIELA GWARANCJI I NIE UWZGLĘDNIA REKLAMACJI, ZARÓWNO WYRAŻONYCH JAK I SUGEROWANYCH, DOTYCZĄCYCH MOŻLIWOŚCI ZASTOSOWANIA GO W OKREŚLONYM CELU.**

**W ŻADNYM WYPADKU SYSTHERM INFO Sp. z o.o. NIE PRZYJMUJE ODPOWIEDZIALNOŚCI ZA SZKODY, RÓWNIEŻ PRZYPADKOWE, I EWENTUALNE SKUTKI UBOCZNE MAJĄCE ZWIĄZEK LUB MOGĄCE WYNIKAĆ Z ZAKUPU LUB KORZYSTANIA Z NINIEJSZYCH MATERIAŁÓW. WYŁĄCZNA ODPOWIEDZIALNOŚĆ SYSTHERM INFO Sp. z o.o., NIEZALEŻNIE OD FORMY DZIAŁANIA, NIE PRZEKROCZY CENY ZAKUPU PRZEDSTAWIONYCH TUTAJ MATERIAŁÓW.**

SYSTHERM INFO Sp. z o.o. zastrzega sobie prawo do wprowadzania zmian i ulepszania swoich produktów bez uprzedniego powiadomienia. Niniejsza publikacja przedstawia stan produktu w chwili jej utworzenia, i może nie odzwierciedlać stanu produktu w dowolnym czasie w przyszłości.

Znaki towarowe SYSTHERM INFO Sp. z o.o.

Nazwa: **GEO-INFO** jest zastrzeżonym znakiem towarowym SYSTHERM INFO Sp. z o.o.

Wszystkie inne nazwy handlowe i towarów występujące w niniejszej publikacji są zastrzeżonymi znakami towarowymi lub nazwami zastrzeżonymi odnośnych właścicieli.

**KY SYSTHERM** 

# <span id="page-2-0"></span>SPIS TREŚCI

# <span id="page-2-1"></span>Spis treści

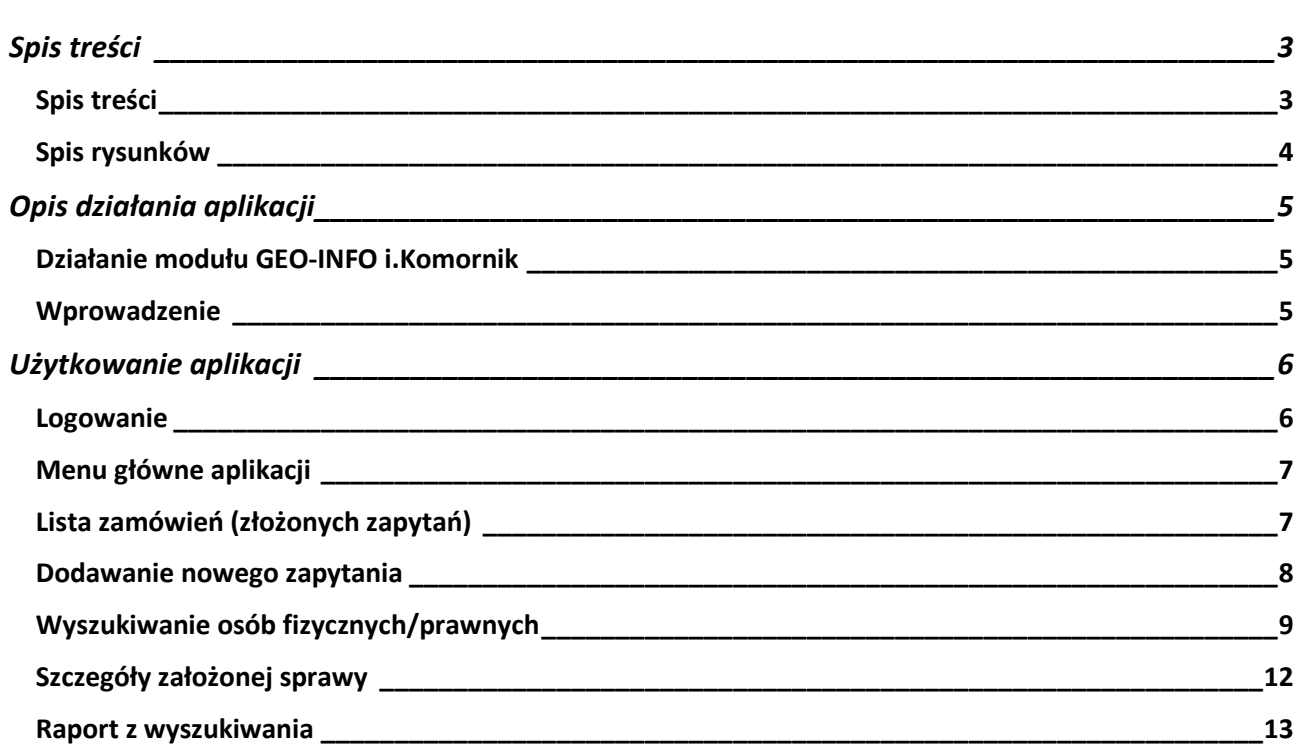

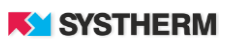

# <span id="page-3-0"></span>**Spis rysunków**

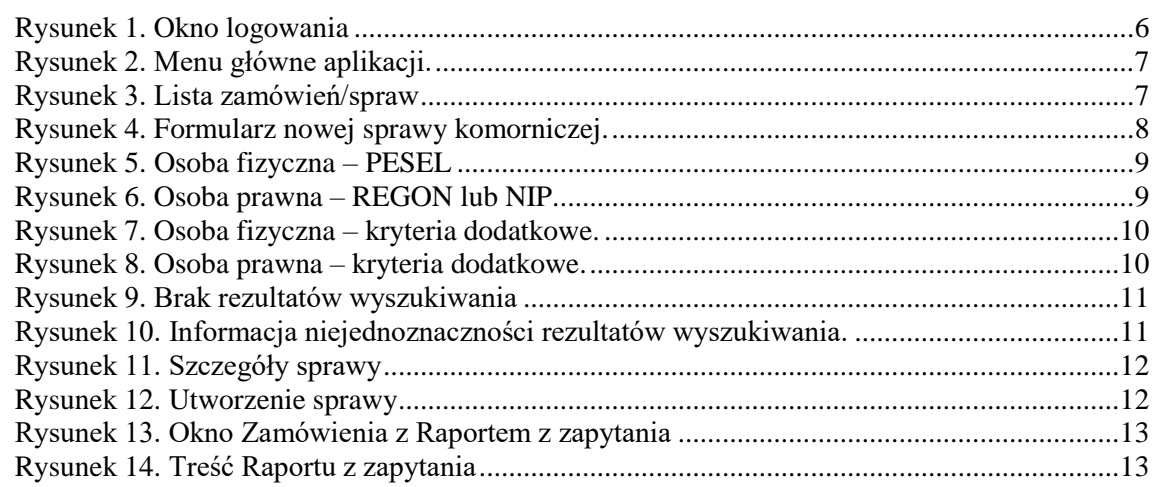

# <span id="page-4-0"></span>**OPIS DZIAŁANIA APLIKACJI**

# <span id="page-4-1"></span>**Działanie modułu GEO-INFO i.Komornik**

Instrukcja przedstawia pełne możliwości działania aplikacji.

Wiele elementów jest jednak konfigurowalnych na życzenie Ośrodka Dokumentacji Geodezyjnej. Zdarzyć się może więc, że produkcyjny obraz aplikacji różnił się będzie od tego, który przedstawiony został w poniższym opisie.

# <span id="page-4-2"></span>**Wprowadzenie**

Opisywane w dalszej części dokumentu funkcjonalności aplikacji GEO-INFO i.Komornik umożliwiają korzystanie z dostępu do danych w zakresie ewidencji gruntów i budynków przez Urzędy Skarbowe, ZUS, Policję i inne podmioty publiczne.

Konsekwencją złożonego zapytania jest powstanie w systemie dziedzinowym GEO-INFO nowego Zamówienia. Z treści złożonego Zamówienia odczytać można informacje o tym, jakie filtry zostały użyte oraz jakie odpowiedzi z systemu dziedzinowego zostały zaprezentowane użytkownikowi aplikacji.

Dla tak tworzonego Zamówienia nie jest generowany Dokument Obliczenia Opłaty, co w konsekwencji sprowadza się do tego, że działanie w aplikacji jest absolutnie bezpłatne.

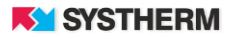

# <span id="page-5-0"></span>**UŻYTKOWANIE APLIKACJI**

# <span id="page-5-1"></span>**Logowanie**

Korzystanie z portalu możliwe jest po zarejestrowaniu konta w ODGIK oraz po nadaniu odpowiednich uprawnień zarejestrowanemu użytkownikowi. Praca z portalem rozpoczyna się od wprowadzenia identyfikatora i hasła.

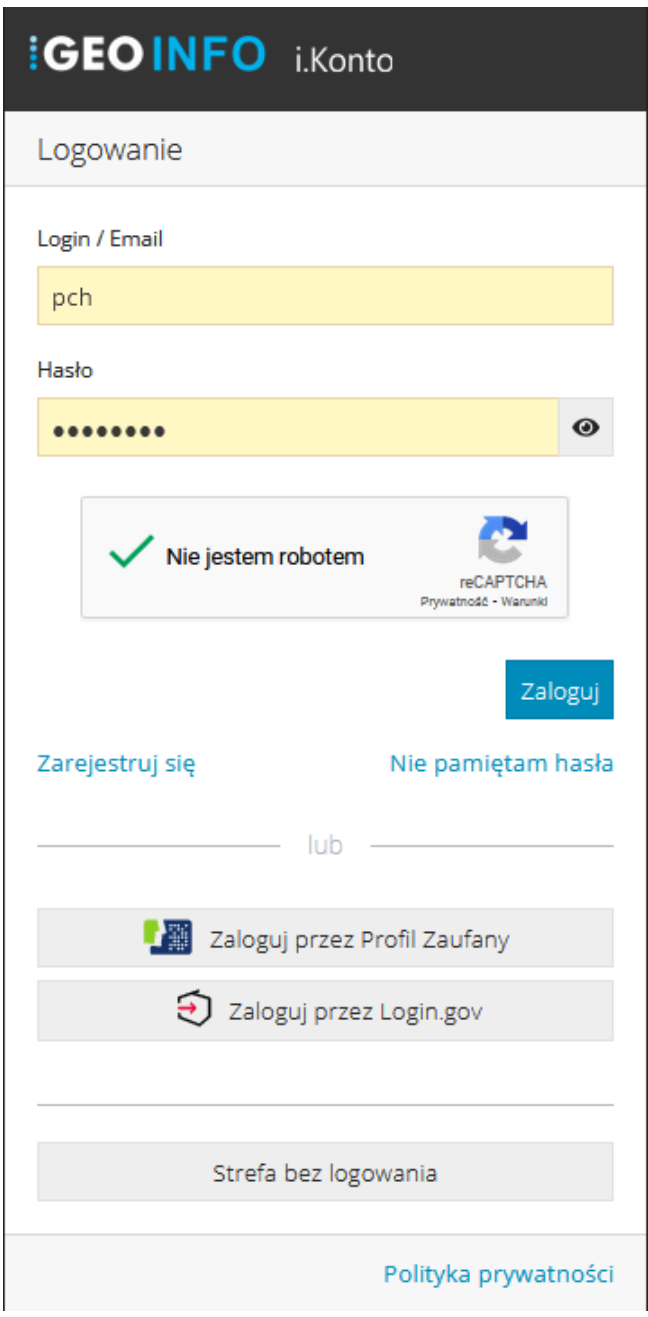

<span id="page-5-2"></span>*Rysunek 1. Okno logowania*

**KY SYSTHERM** 

# <span id="page-6-0"></span>**Menu główne aplikacji**

Menu (główna belka aplikacji) składa się z następujących pozycji:

- Zmówienia
- Pomoc
- Sekcja zalogowanego użytkownika

| DEMO <b>GEOINFO</b> i.Komornik | Zamówienia                                                                                                    |                                           |                | Chajec Przemysław +<br>Pomoc - |
|--------------------------------|----------------------------------------------------------------------------------------------------|-------------------------------------------|----------------|--------------------------------|
|                                |                                                                                                    |                                           |                |                                |
|                                |                                                                                                    |                                           |                | Nowe zapytanie                 |
| Numer zapytania                | <b>Sprawa ODGiK</b>                                                                                                    | <b>Charakter</b>                          | Data założenia | <b>Etap</b>                    |
|                                |                                                                                                    |                                           |                |                                |
| 3/9/2021                       | BGM.6623.131.2021                                                                                                    | Występowanie podmiotu w bazie danych EGiB | 2021-08-04     | Z1.1                           |
| 2/9/2021                       | BGM.6623.130.2021                                                                                                    | Występowanie podmiotu w bazie danych EGiB | 2021-08-04     | Z1.1                           |
| 1/9/2021                       | BGM.6623.129.2021                                                                                                    | Występowanie podmiotu w bazie danych EGiB | 2021-08-04     | Z <sub>2</sub>                 |
| $\leq$ $1$ $>$ $\geq$<br>$<<$  |                                                                                                    | ビ                                         |                | Elementów na stronę:   10 v    |
|                                | GEO-INFO i.Komornik © Systherm Info Sp. z o.o. Miejski Ośrodek Dokumentacji Geodezyjnej i Kartograficznej w Mieście Demo |                                           |                | $\boldsymbol{\varkappa}$       |

*Rysunek 2. Menu główne aplikacji.*

# <span id="page-6-2"></span><span id="page-6-1"></span>**Lista zamówień (złożonych zapytań)**

Opcja pozwala na przeglądanie Zamówień założonych w kontekście zalogowanego Użytkownika. Lista spraw możliwa jest do filtrowania oraz szeregowania według następujących kolumn: Numer zapytania, Sprawa ODGiK, Charakter, Data złożenia, Etap. Filtrowanie następuje poprzez wpisanie szukanej frazy w polu tekstowym znajdującym się ponad opisem kolumn lub wybór frazy z listy rozwijalnej. Sortowanie zachodzi poprzez uderzenie lewym przyciskiem myszy w nazwę kolumny.

Aby podejrzeć szczegóły wcześniej złożonych wniosków należy uderzyć lewym przyciskiem myszy w wiersz symbolizujący dane zapytanie.

<span id="page-6-3"></span>

| Numer zapytania                                                                                                    | <b>Sprawa ODGiK</b> | Charakter                                 | Data założenia | <b>Etap</b>                 |
|----------------------------------------------------------------------------------------------------|---------------------|-------------------------------------------|----------------|-----------------------------|
|                                                                                                    |                     |                                           |                |                             |
| 3/9/2021                                                                                                    | BGM.6623.131.2021   | Występowanie podmiotu w bazie danych EGiB | 2021-08-04     | Z1.1                        |
| 2/9/2021                                                                                                    | BGM.6623.130.2021   | Występowanie podmiotu w bazie danych EGiB | 2021-08-04     | Z1.1                        |
| 1/9/2021                                                                                                    | BGM.6623.129.2021   | Występowanie podmiotu w bazie danych EGiB | 2021-08-04     | Z <sub>2</sub>              |
| $<<$ $<$ $1$ $>$ $>$                                                                                                    |                     | ビ                                         |                | Elementów na stronę:   10 v |
| GEO-INFO i.Komornik © Systherm Info Sp. z o.o. Miejski Ośrodek Dokumentacji Geodezyjnej i Kartograficznej w Mieście Demo |                     |                                           |                |                             |

*Rysunek 3. Lista zamówień/spraw*

**KY SYSTHERM** 

# <span id="page-7-0"></span>**Dodawanie nowego zapytania**

Rozpoczęcie nowego zapytania odbywa się poprzez uderzenie w przycisk 'Nowe zapytanie' widoczny w prawym górnym rogu aplikacji w dziale Zamówienia. Użytkownik zostaje przekierowany do formularza nowej sprawy.

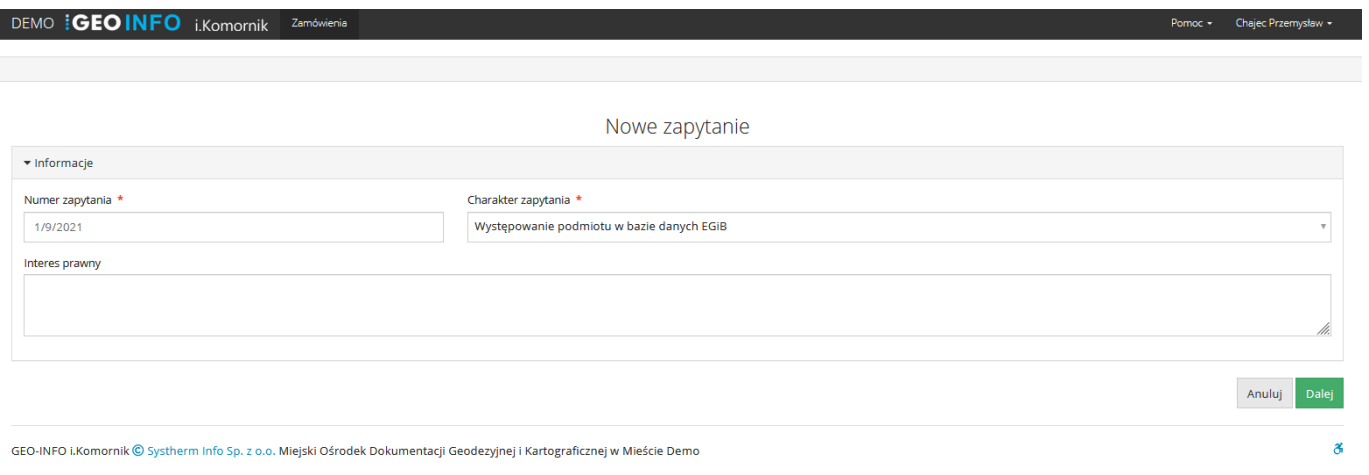

*Rysunek 4. Formularz nowej sprawy komorniczej.*

<span id="page-7-1"></span>Obligatoryjnie uzupełnić należy pola 'Numer zapytania' oraz 'Charakter zapytania'. Zdarzyć się może, że pole 'Charakter zapytania' zostanie uzupełnione automatycznie i jego obsługa nie będzie wymagała uwagi zalogowanego użytkownika.

Polem, które uzupełniać można fakultatywnie jest pole 'Interes prawny'.

Uzupełnienie pierwszej planszy formularza potwierdzić należy poprzez uderzenie w przycisk 'Dalej'

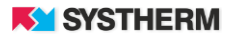

# <span id="page-8-0"></span>**Wyszukiwanie osób fizycznych/prawnych**

Poprzez zaznaczenie odpowiedniego pola, należy określić, czy zapytanie dotyczyć będzie osoby fizycznej, bądź też prawnej. Domyślnie wyszukiwanie osoby fizycznej odbywa się po numerze PESEL, natomiast osoby prawnej po numerze REGON lub NIP.

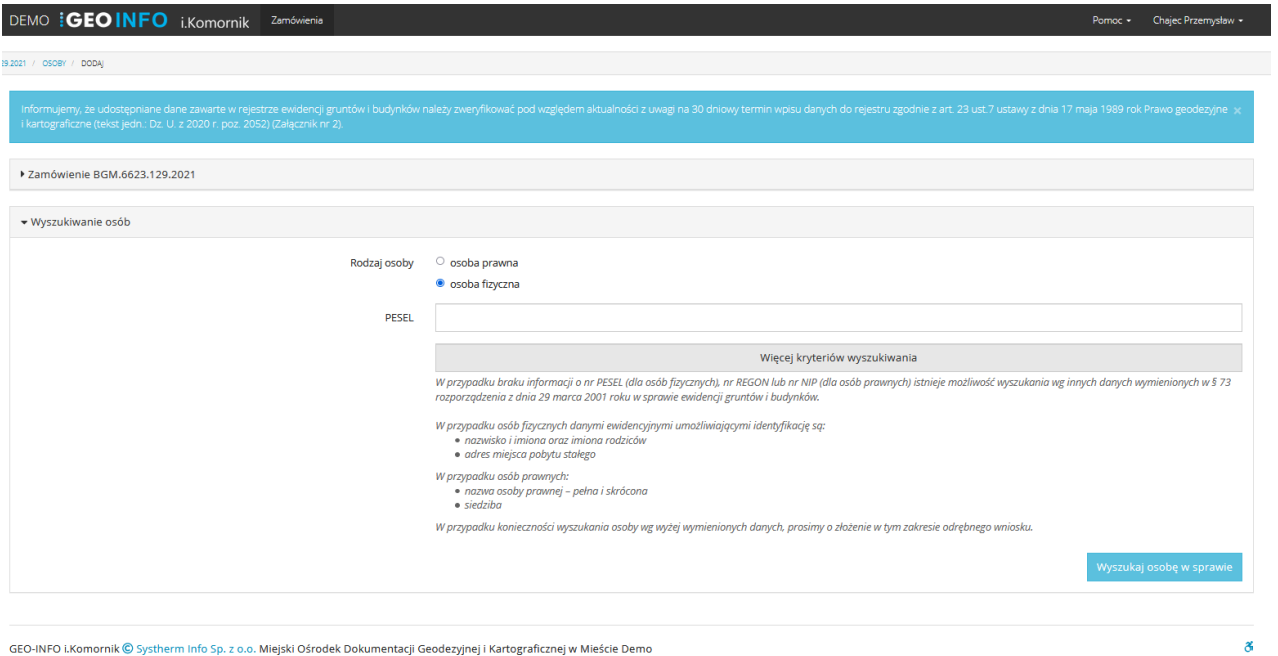

*Rysunek 5. Osoba fizyczna – PESEL*

<span id="page-8-1"></span>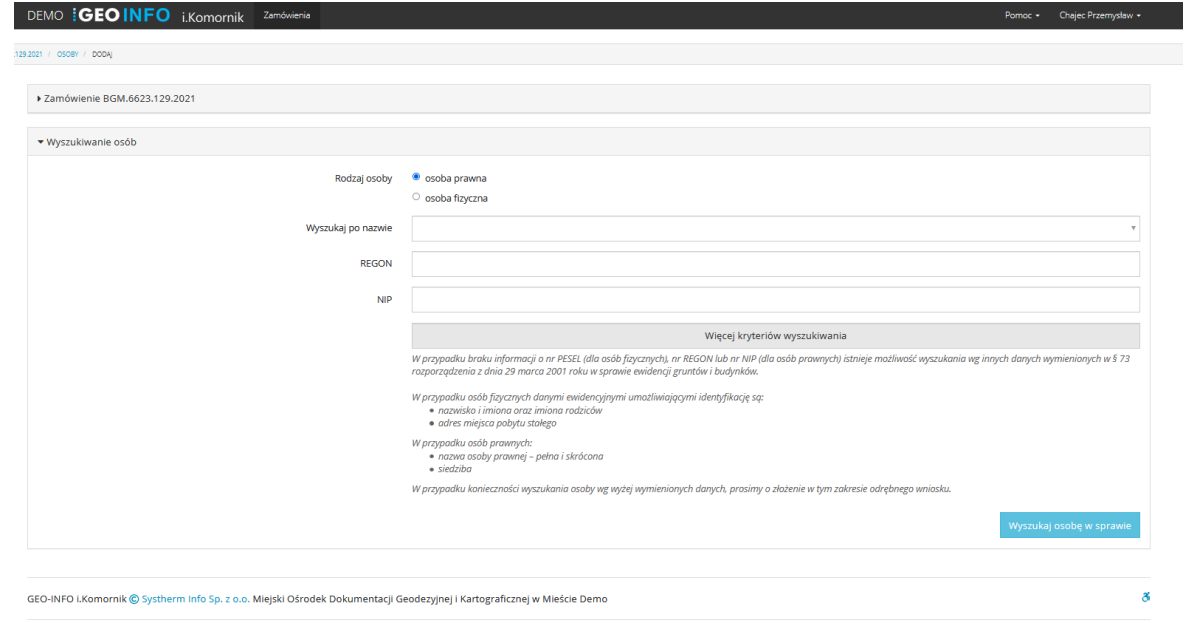

<span id="page-8-2"></span>*Rysunek 6. Osoba prawna – REGON lub NIP.*

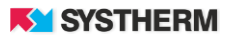

Istnieje możliwość wyszukiwania podmiotów po dodatkowych kryteriach. Lista dodatkowych pól pojawia się po uderzeniu w przycisk 'Więcej kryteriów wyszukiwania'.

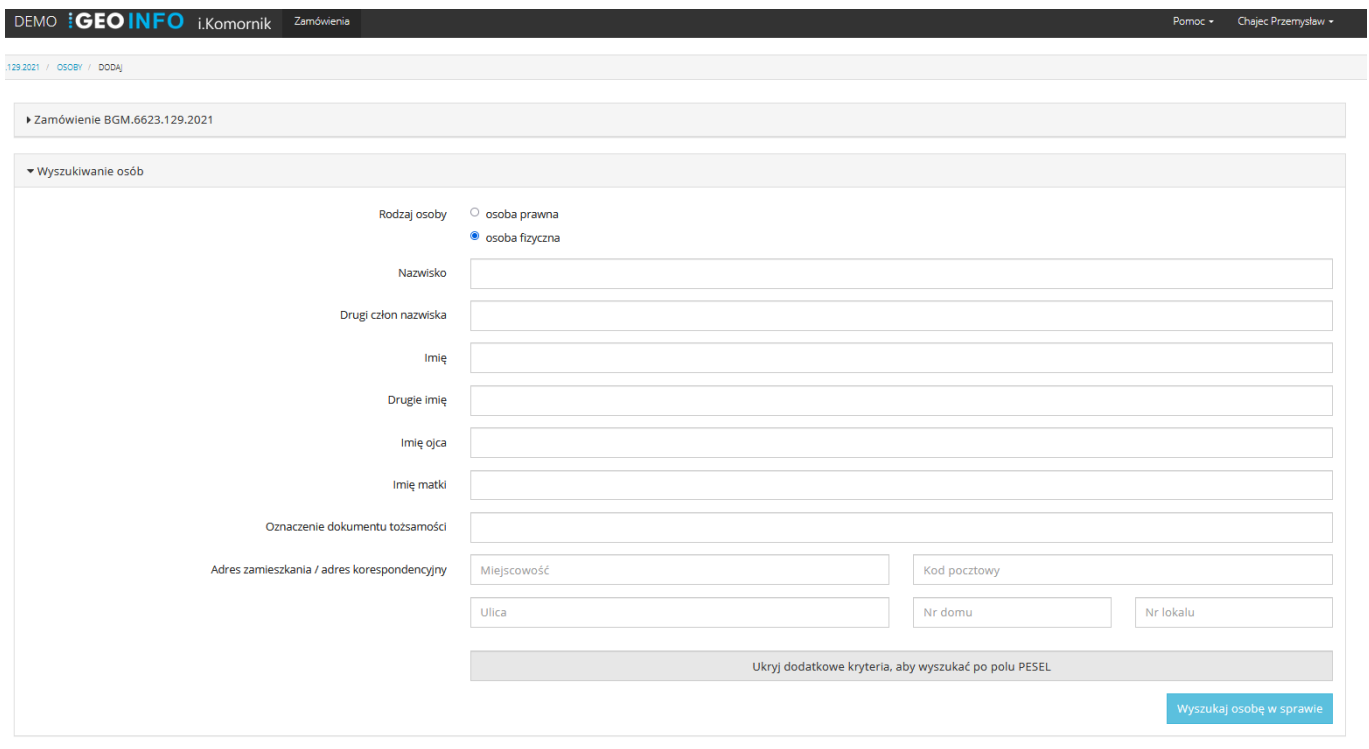

*Rysunek 7. Osoba fizyczna – kryteria dodatkowe.*

<span id="page-9-0"></span>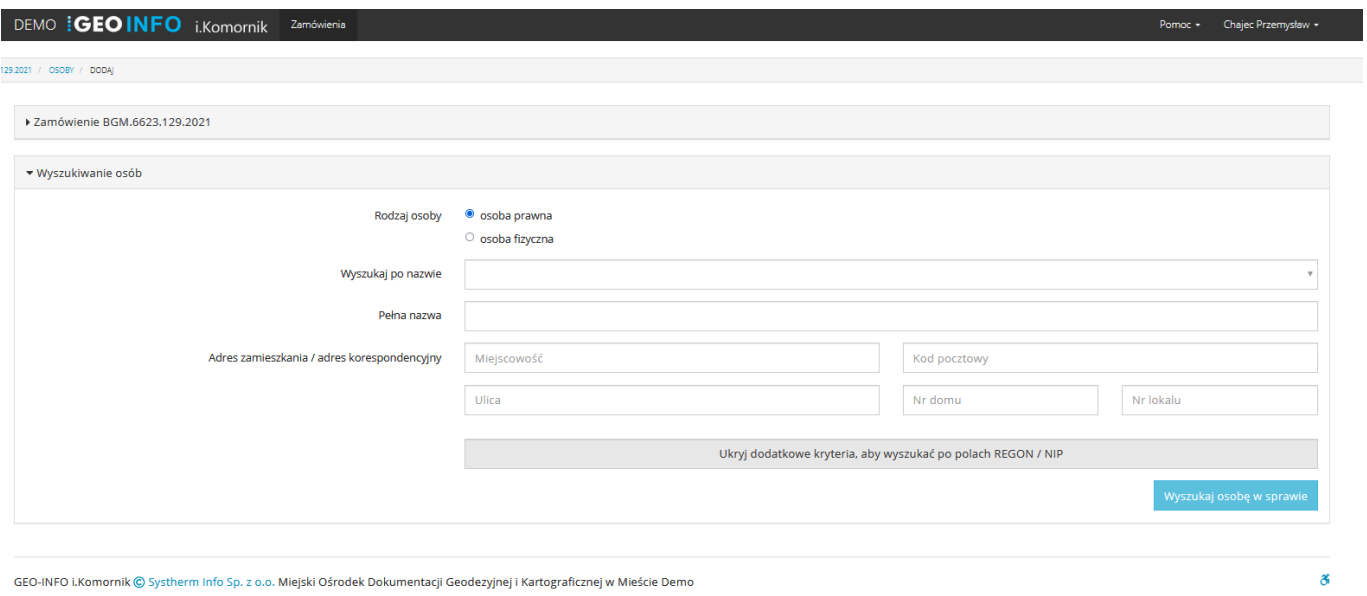

<span id="page-9-1"></span>*Rysunek 8. Osoba prawna – kryteria dodatkowe.*

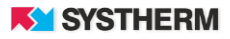

Jeżeli w procesie wyszukiwania nie znaleziono osoby fizycznej/prawnej, na ekranie pojawia się komunikat "Nie istnieje w systemie informacja dotycząca wpisanych danych, co nie oznacza braku wyszukiwanego podmiotu. Proszę zwrócić się do dysponenta danych z wnioskiem w celu odszukania podmiotu po innych kryteriach".

W takim przypadku sprawa zostanie zarejestrowana, lecz nie nalicza się za nią żadnej opłaty.

### Znaleziona osoba

Brak rezultatów wyszukiwania Nie istnieje w systemie informacja dotycząca wpisanych danych, co nie oznacza braku wyszukiwanego podmiotu.

### *Rysunek 9. Brak rezultatów wyszukiwania*

<span id="page-10-0"></span>Jeżeli w procesie wyszukiwania znaleziono wiele podmiotów zgodnych z wpisanymi danymi, należy wówczas wpisać dodatkowe dane aby uszczegółowić wyszukiwanie.

> Znaleziono 112 podmiotów spełniające × podane kryteria

<span id="page-10-1"></span>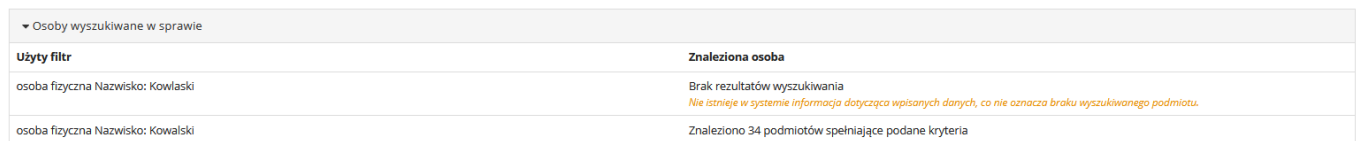

*Rysunek 10. Informacja niejednoznaczności rezultatów wyszukiwania.*

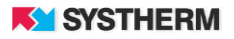

# <span id="page-11-0"></span>**Szczegóły założonej sprawy**

Jeżeli wyszukanie zakończyło się znalezieniem osoby to w konsekwencji zaprezentowane zostaną szczegóły założonej właśnie sprawy. Na ekranie zaprezentowana zostanie sekcje 'Zamówienie' oraz 'Osoby wyszukiwane w sprawie'.

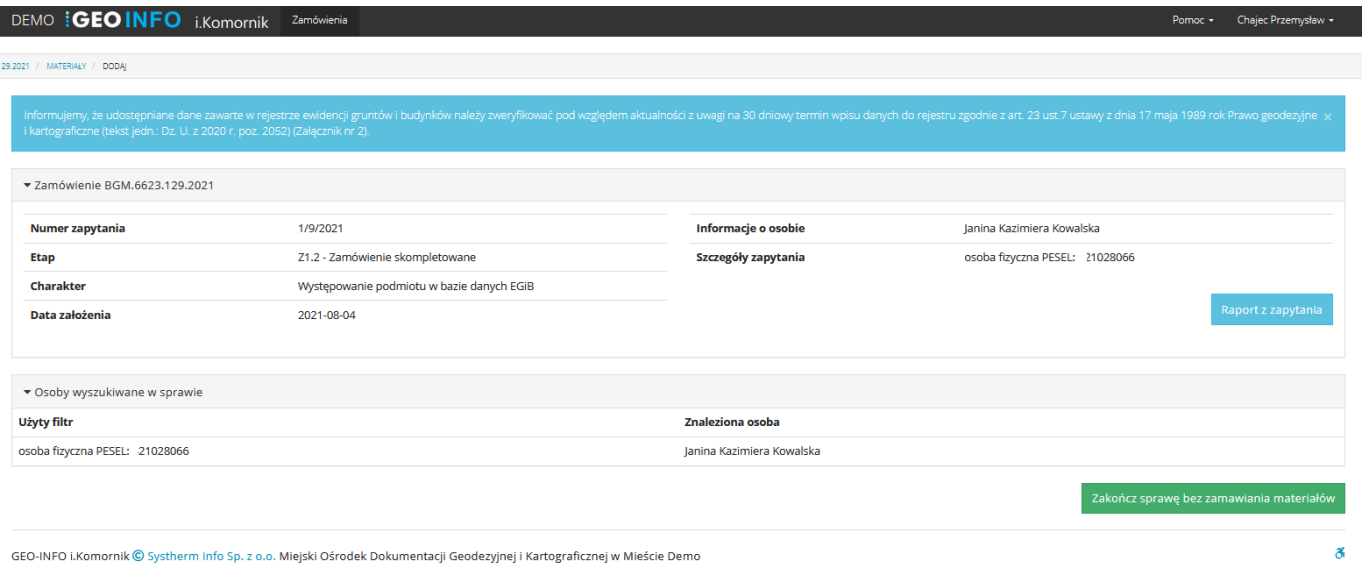

*Rysunek 11. Szczegóły sprawy*

<span id="page-11-2"></span><span id="page-11-1"></span>Wypełnienie formularza kończy się poprzez uderzenie w przycisk 'Zakończ sprawę bez zamawiania materiałów'.

Zakończ sprawę bez zamiawania materiałów

*Rysunek 12. Utworzenie sprawy*

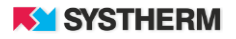

Wydrukuj

## <span id="page-12-0"></span>**Raport z wyszukiwania**

Dodatkową konsekwencją przejścia do okna wyboru materiałów będzie możliwość wyświetlenia na ekranie oraz wydrukowania 'Raportu z zapytania'.

Raport ten przedstawia informacje o szczegółach prowadzonej w aplikacji

GEO-INFO i.Komornik sprawy.

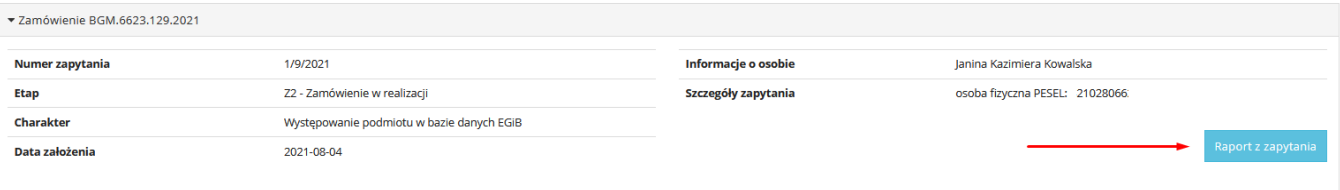

*Rysunek 13. Okno Zamówienia z Raportem z zapytania*

<span id="page-12-1"></span>

| DEMO <b>GEOINFO</b> i.Komornik                | Zamówienia                                                                                                    |                                                                                                    | Chajec Przemysław -<br>Pomoc $\sim$ |
|-----------------------------------------------|----------------------------------------------------------------------------------------------------|----------------------------------------------------------------------------------------------------|-------------------------------------|
| 29.2021 / RAPORT                              |                                                                                                    |                                                                                                    |                                     |
|                                               |                                                                                                    |                                                                                                    | Powrót                              |
| ▼ Raport z zapytania                          |                                                                                                    |                                                                                                    |                                     |
| <b>Identyfikator sprawy</b>                   | BGM.6623.129.2021                                                                                                    |                                                                                                    |                                     |
| Data sporządzenia, miejscowość,<br>instytucja | 2021-08-04 09:48:09, DEMO, Miejski Ośrodek Dokumentacji Geodezyjnej i Kartograficznej w Mieście Demo                                                                                                    |                                                                                                    |                                     |
| Osoba pytająca                                | Chajec Przemysław                                                                                                    |                                                                                                    |                                     |
| Numer zapytania                               | 1/9/2021                                                                                                    |                                                                                                    |                                     |
| <b>Charakter</b>                              | Występowanie podmiotu w bazie danych EGiB                                                                                                    |                                                                                                    |                                     |
| Data założenia                                | 2021-08-04                                                                                                    |                                                                                                    |                                     |
| Osoby wyszukiwane w sprawie                   | Użyty filtr                                                                                                    | Znaleziona osoba                                                                                                    |                                     |
|                                               | osoba fizyczna PESEL: 21028066                                                                                                    | Janina Kazimiera Kowalska                                                                                                    |                                     |
| Dodatkowe informacje                          | sprawie ewidencji gruntów i budynków.<br>W przypadku osób fizycznych danymi ewidencyjnymi umożliwiającymi identyfikację są:<br>· nazwisko i imiona oraz imiona rodziców<br>· adres miejsca pobytu stałego<br>W przypadku osób prawnych:<br>· nazwa osoby prawnej – pełna i skrócona<br>· siedziba<br>W przypadku konieczności wyszukania osoby wg wyżej wymienionych danych, prosimy o złożenie w tym zakresie odrębnego wniosku. | W przypadku braku informacji o nr PESEL (dla osób fizycznych), nr REGON lub nr NIP (dla osób prawnych) istnieje możliwość wyszukania wg innych danych wymienionych w § 73 rozporządzenia z dnia 29 marca 2001 roku w |                                     |

<span id="page-12-2"></span>*Rysunek 14. Treść Raportu z zapytania*